# GUIDE D'INSTALLATION RAPIDE

## MetoPrintHybrid

#### Vue d'ensemble de l'imprimante

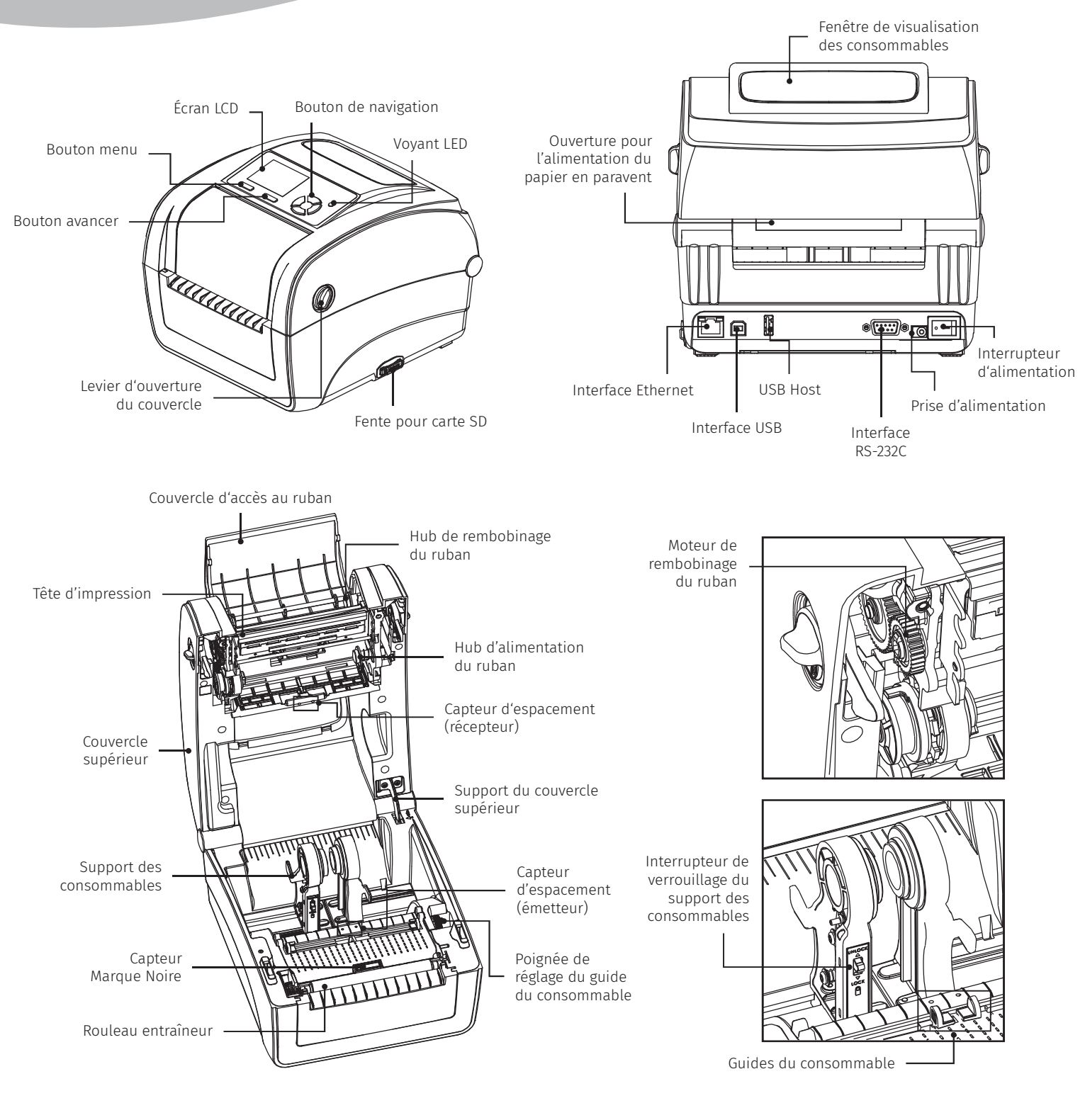

 $^{\circ}$ your retail label expert

### **MetoPrintHybrid**

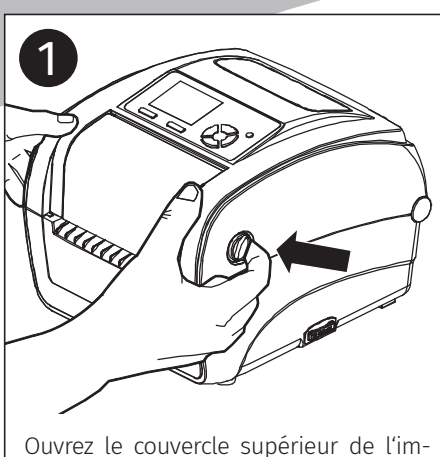

primante en tirant les loquets situés de chaque côté vers l'avant de l'imprimante et en soulevant le couvercle supérieur pour l'ouvrir au maximum.

### Ouvrir/fermer le couvercle supérieur

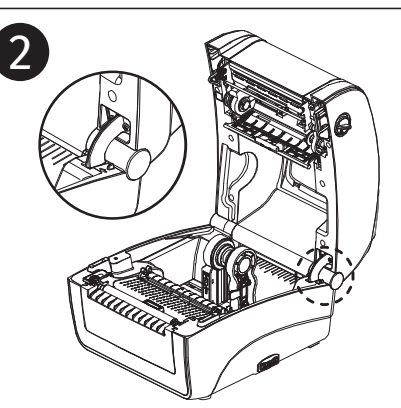

Un support du couvercle supérieur situé à l'arrière de l'imprimante s'en clenchera sur la partie inférieure interne pour maintenir le couvercle ouvert.

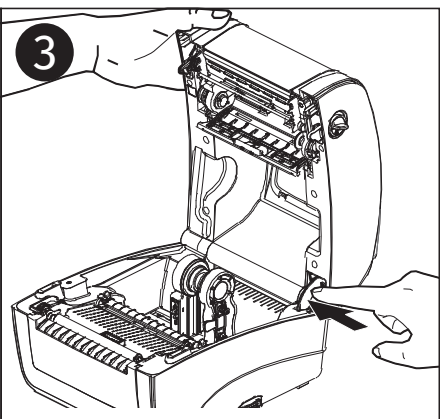

Tenez le couvercle supérieur et enfon cez le support du couvercle supérieur pour le désactiver. Refermez délicate ment le couvercle supérieur.

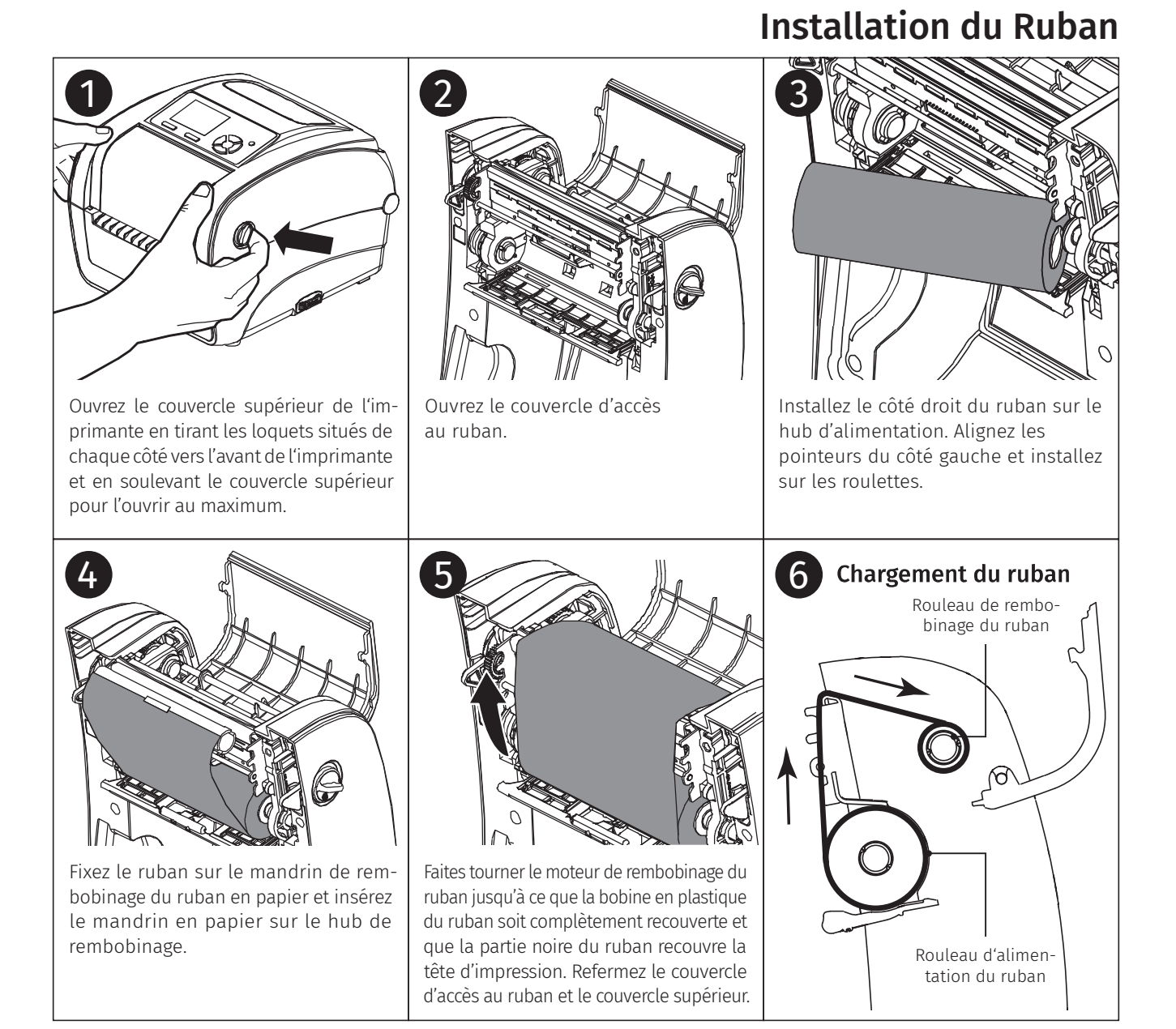

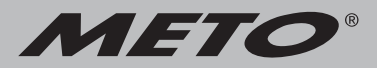

#### **Chargement des consommables**

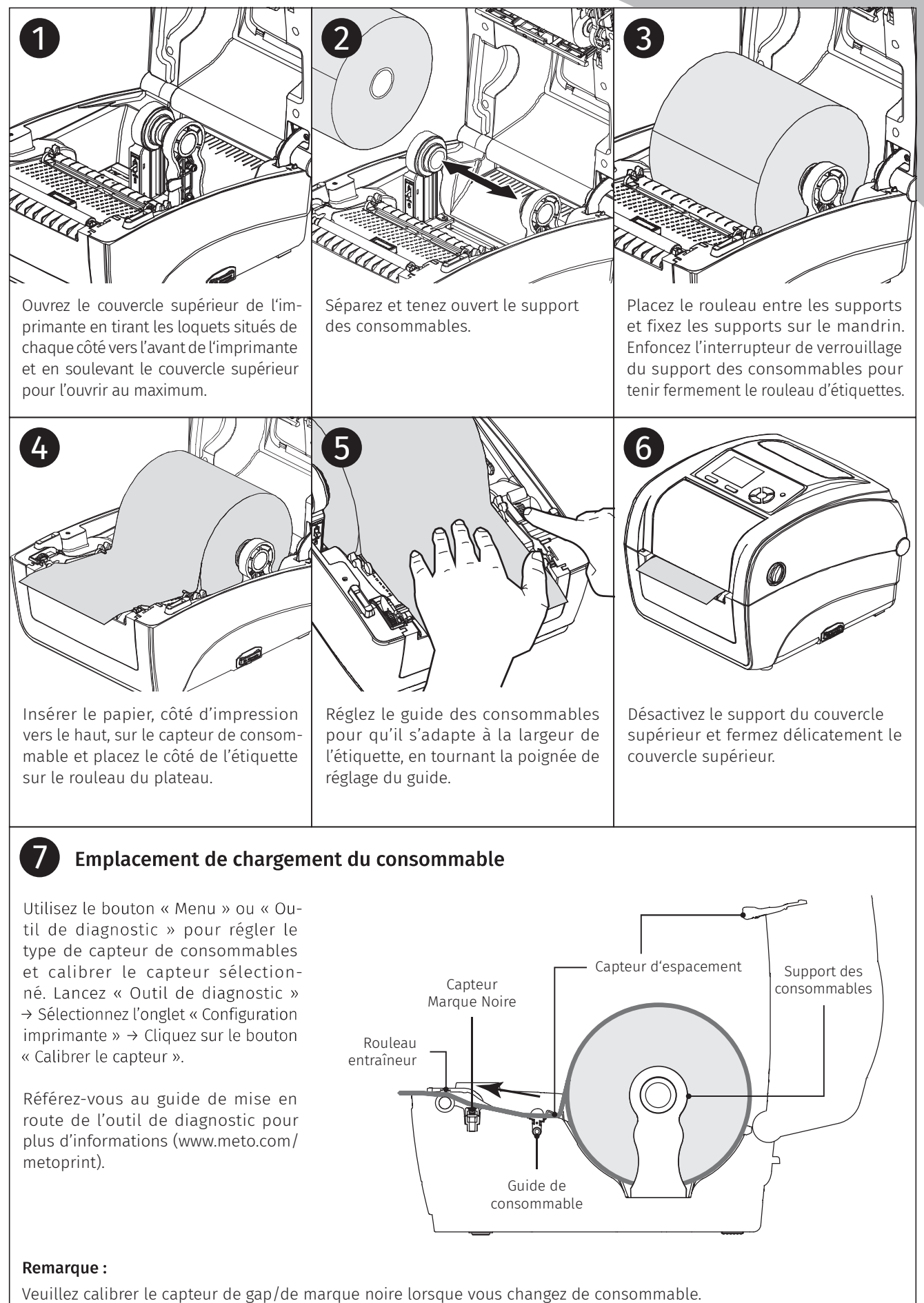

### Fonction des boutons

#### • Bouton Avancer

- Insérer une étiquette quand l'imprimante est prête à imprimer
- Pause/Reprise de l'impression
- Appuyez sur le bouton pour entrer/ sélectionner un élément du menu grâce au curseur
- Bouton menu
	- Entrer dans le menu
	- Quitter un menu ou annuler un réglage et retourner au menu précédent
- Bouton de navigation
	- Fait défiler la liste du menu

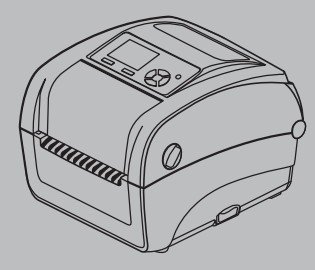

**MetoPrintHybrid** 

### Outil de diagnostic

L'Outil de diagnostic est un outil intégré de fonctions qui vous permet de vérifier les réglages et l'état de l'imprimante, de changer les réglages de l'imprimante, de télécharger des graphiques, des polices de caractères et des mises à jour du microprogramme, de créer des polices d'imprimante en bitmap, et d'envoyer d'autres commandes à l'imprimante. Grâce à cet outil puissant, vous pouvez visualiser le statut et les réglages de l'imprimante en quelques secondes, ce qui facilite le diagnostic et la résolution des problèmes.

#### Démarrer l'outil de diagnostic :

- 1. Cliquez deux fois sur l'icône Outil de diagnostic pour démarrer le logiciel.
- 2. L'outil de diagnostic contient quatre parties principales (Configuration de l'imprimante, Gestion des fichiers, Gestion de la police bitmap et Outil de commande).

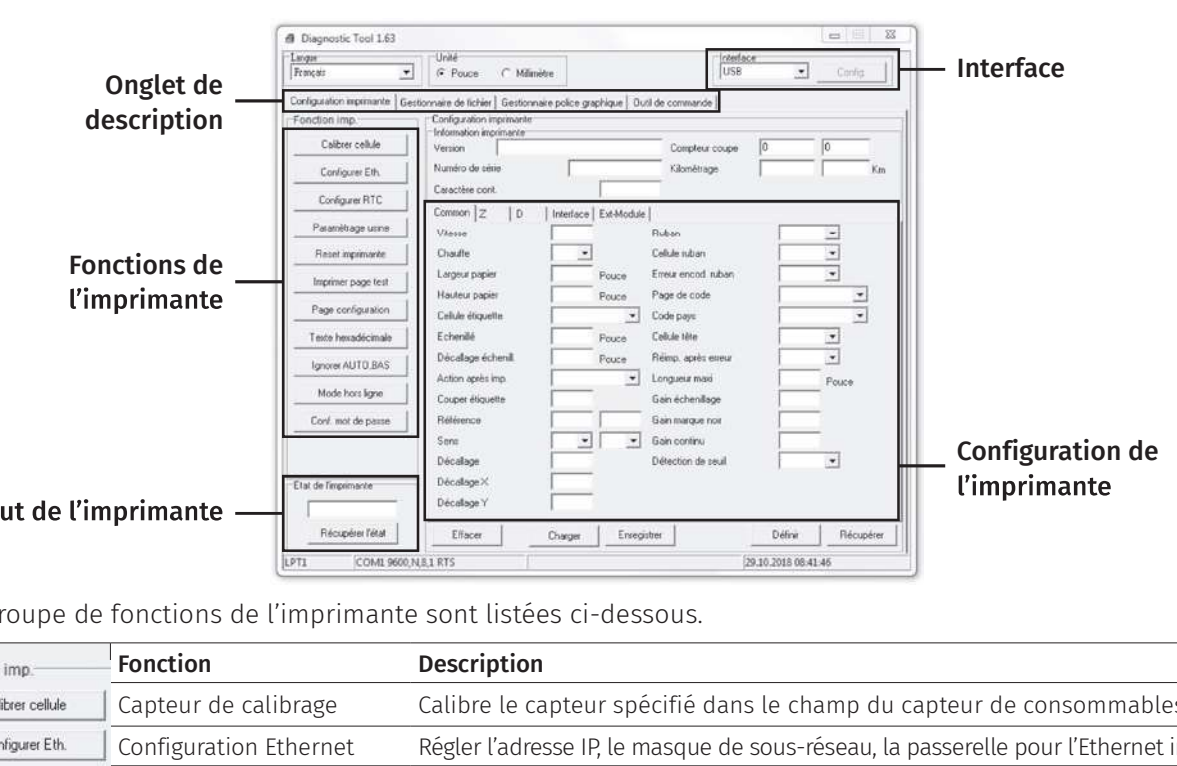

Les Groupe de fonctions de l'imprimante sont listées ci-dessous.

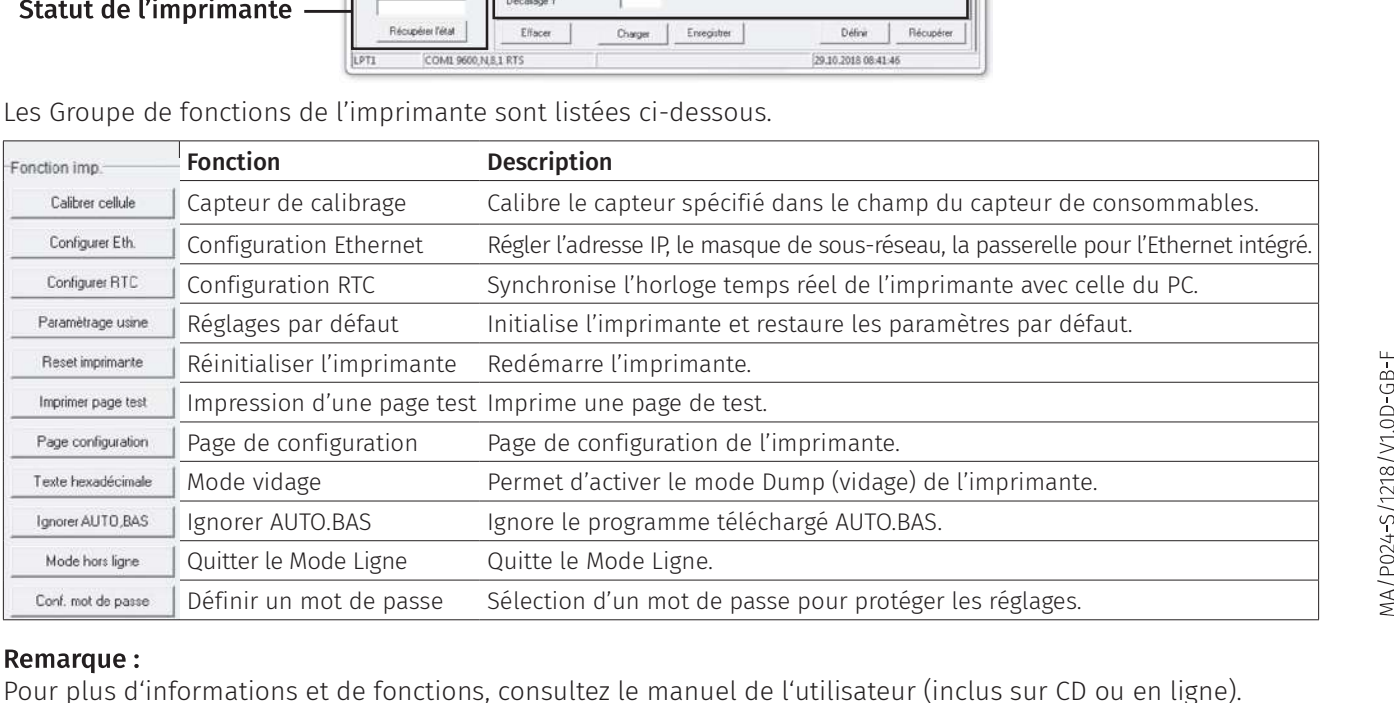

#### **Remarque:**

Pour plus d'informations et de fonctions, consultez le manuel de l'utilisateur (inclus sur CD ou en ligne).

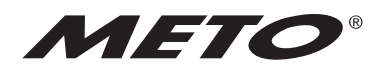

your retail label expert

Service, hotline et données de contact sur www.meto.com/metoprint